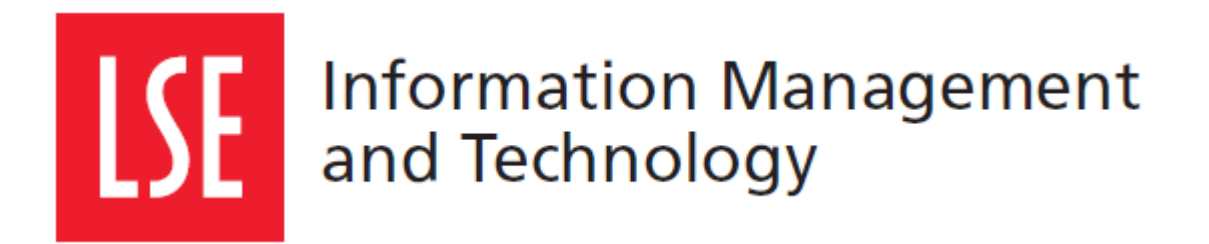

# LSE for You: **Introduction for Students**

User Guide Version 1.0

London School of Economics and Political Science Houghton Street, London WC2A 2AE [www.lse.ac.uk](http://www.lse.ac.uk/)

# **1 LSE FOR YOU**

#### **1.1 What can LSE for You do?**

LSE for You is an online system that allows you to:

- Update your personal information
- Print a certificate of registration
- Change your address
- Manage your course choices
- See your timetable
- Check your registers
- Pay for fees
- Update LSE Wallet (for printing)
- Book office hours with your academics
- See your exam timetable and results

#### **1.2 Navigating LSE for You**

Your menu on the left hand side is where you will find all the main features of LSE for You

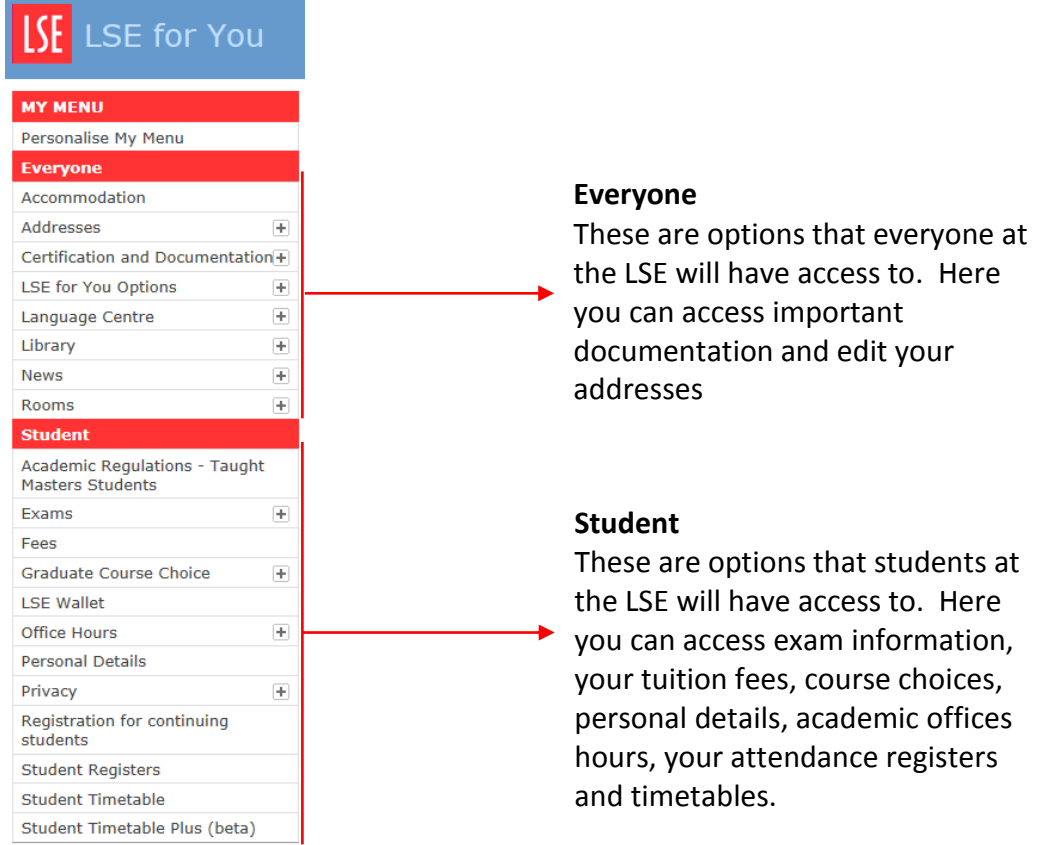

# **2 UPDATE YOUR PERSONAL DETAILS**

#### **2.1 Addresses**

First time users for the 'Addresses' tab should read the introduction to understand which address they should update.

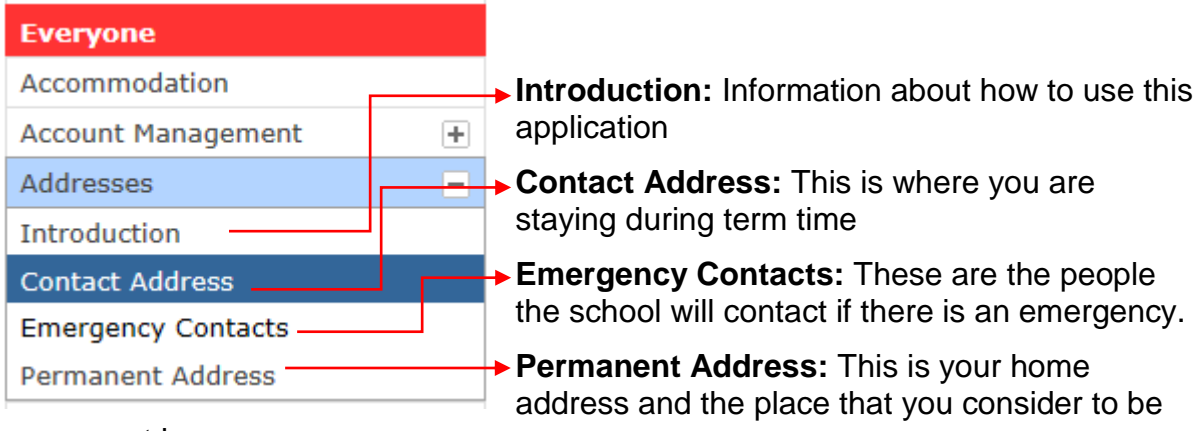

permanent home.

#### **2.1.1 Changing addresses**

To change your address, first choose the type of accommodation that best describes your living arrangements.

Once you fill in your postcode/zip code, your address will be looked up.

If your postcode/zip code isn't recognised, please contact the support team to have your address added to the system.

# **Permanent Address**

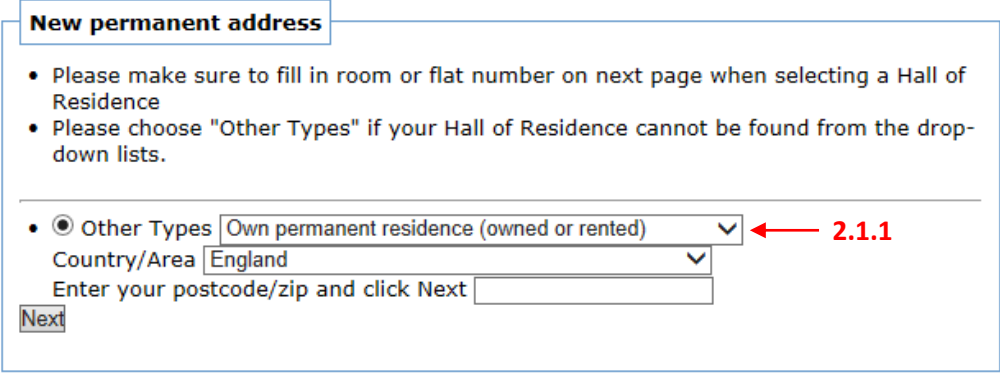

**HOME** 

#### **2.2 Personal details**

You can complete your personal details including religion, ethnicity and details of disability. You can find this section under the 'Student' roles.

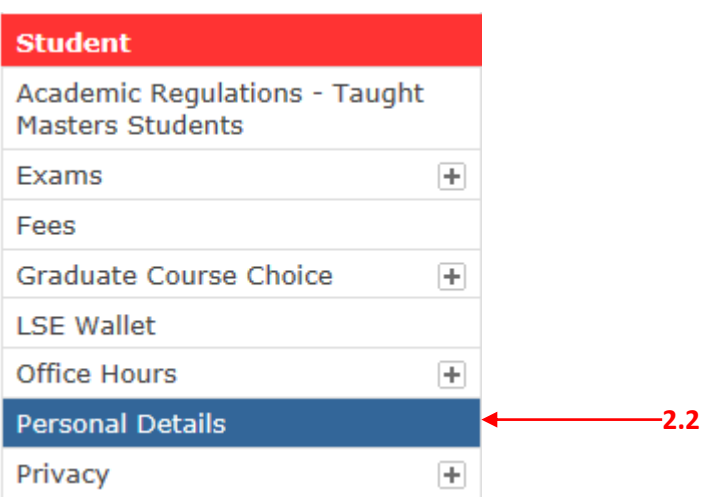

# **3 CERTIFICATION AND DOCUMENTATION**

#### **3.1 Certificate of registration**

If you are in need of a certificate of registration you are able to print this from the application (3.1). Please read the guide 'Before printing' to check that you are printing the correct document for your needs and that the information is up-to-date.

**Note:** You are unable to see the certificate in the web browser. To check the certificate before you print, please click on File > Print Preview.

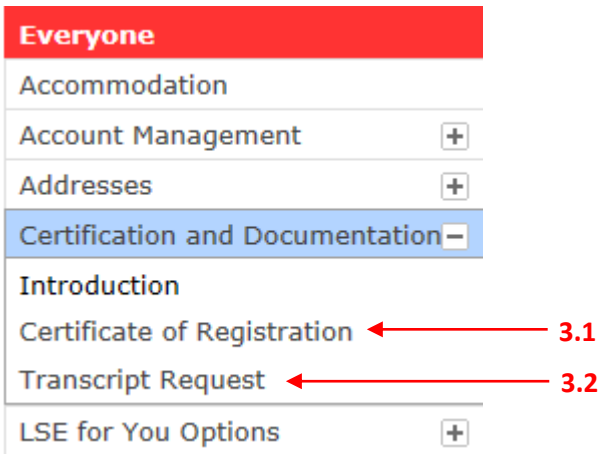

#### **3.2 Transcript request**

You are only able to use this application once you have graduated from LSE and given access to the Alumni role.

# **4 FEES**

#### **4.1 Paying your tuition fees**

You are able to see a summary and update your tuition fee balance in the 'Fees' application. This screen will tell you how much the tuition fee is, how much you have paid and how much you have left of your balance.

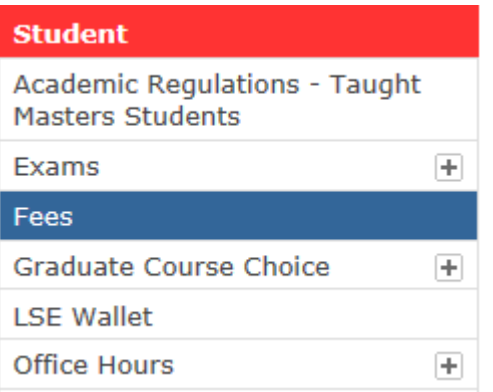

#### **Key links and information**

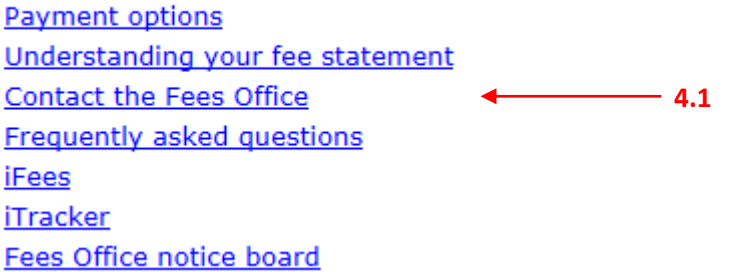

# **5 TIMETABLE**

#### **5.1 Accessing your timetable**

You can access your timetable in two different ways: 'Student Timetable' or 'Student Timetable Plus'.

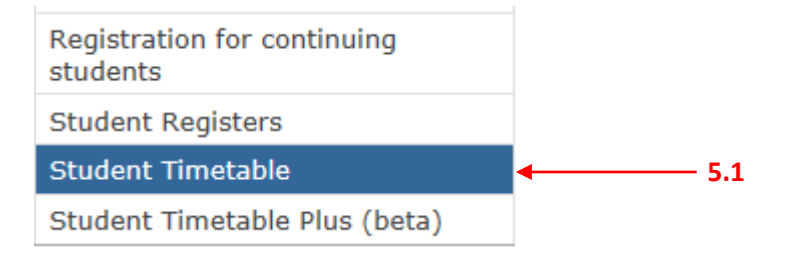

# **6 HELP**

### **6.1 Enquiries system**

You can access the queries system in the link in the right corner of the screens. Here you will be able to email the relevant department who will be able to assist you further.